## **Rydding i avtaledatabasen i forkant av eit opptak**

Før opning av Søknadsweb må avtaleadministrator ta ein gjennomgang av tilgjengelege studieplassar under både Erasmus-avtalar og lokale, bilaterale avtalar, og sjå om alle avtalar skal vera søkbare, eller om nokre skal deaktiverast for det komande opptaket. For å finne avtalar ein eig i FS kan ein anten søkje opp sin eigen interne stad i Utveksling-avtalebilete og bla seg gjennom avtalane:

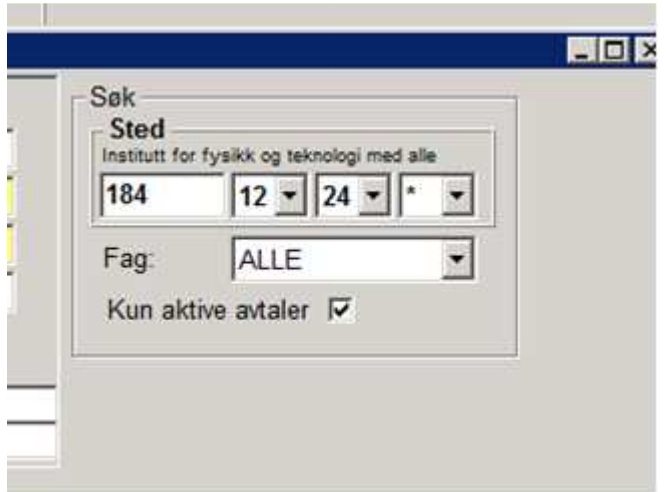

Eller ein kan køyre ut ein rapport (FS280.001):

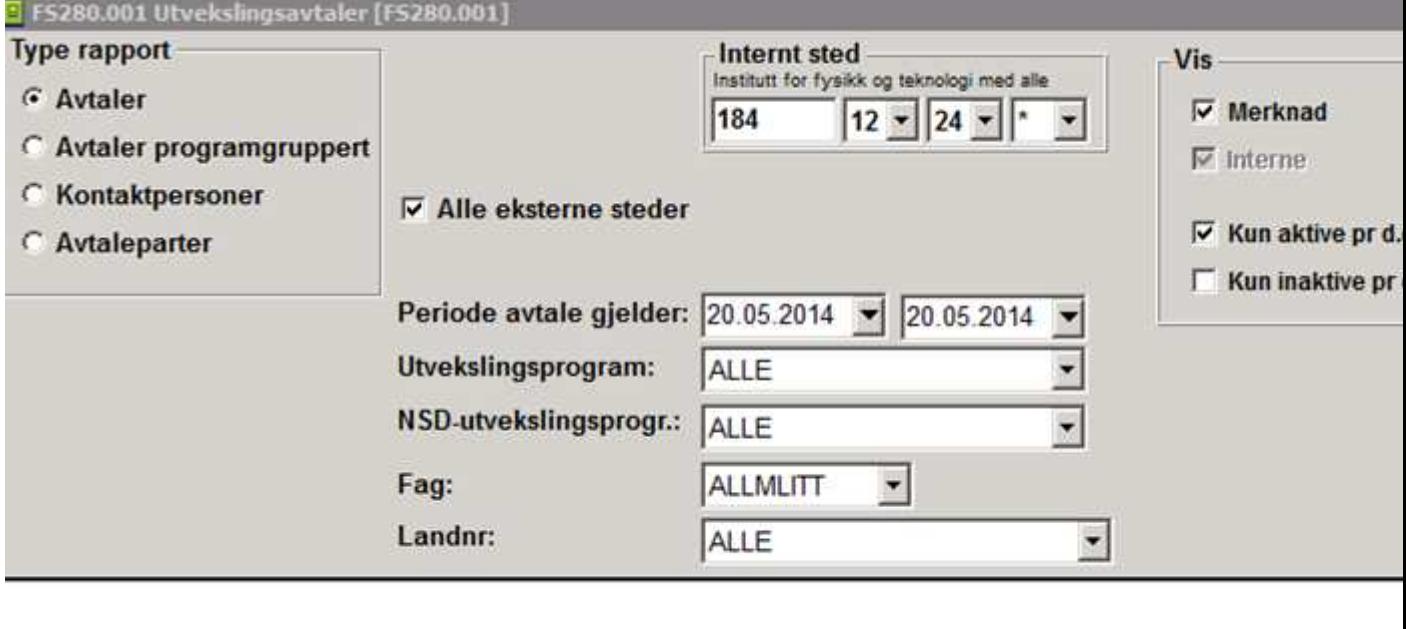

Twick UiB-Studieadministrativ avdeling (SVNY) **FS** (20 05 2014 KI 13:27) Side 3 av 6

Dersom det er avtalar det ikkje skal vera mogleg å søkje seg ut på i det komande opptaket må ein gå inn i Utvekslingsavtale samlebilde i FS, og underbildet «Betingelser». Her haker ein av for Opptaksinfo og endrer J (ja) til N (nei) i rubrikken «Ut - vår» (i forkant av 1. september-fristen) eller «Ut – haust» (i forkant av 1. februar-fristen. NB! Her må JURFA sette inn det som er riktig av J/N både i «Ut - vår» og «Ut – haust»):

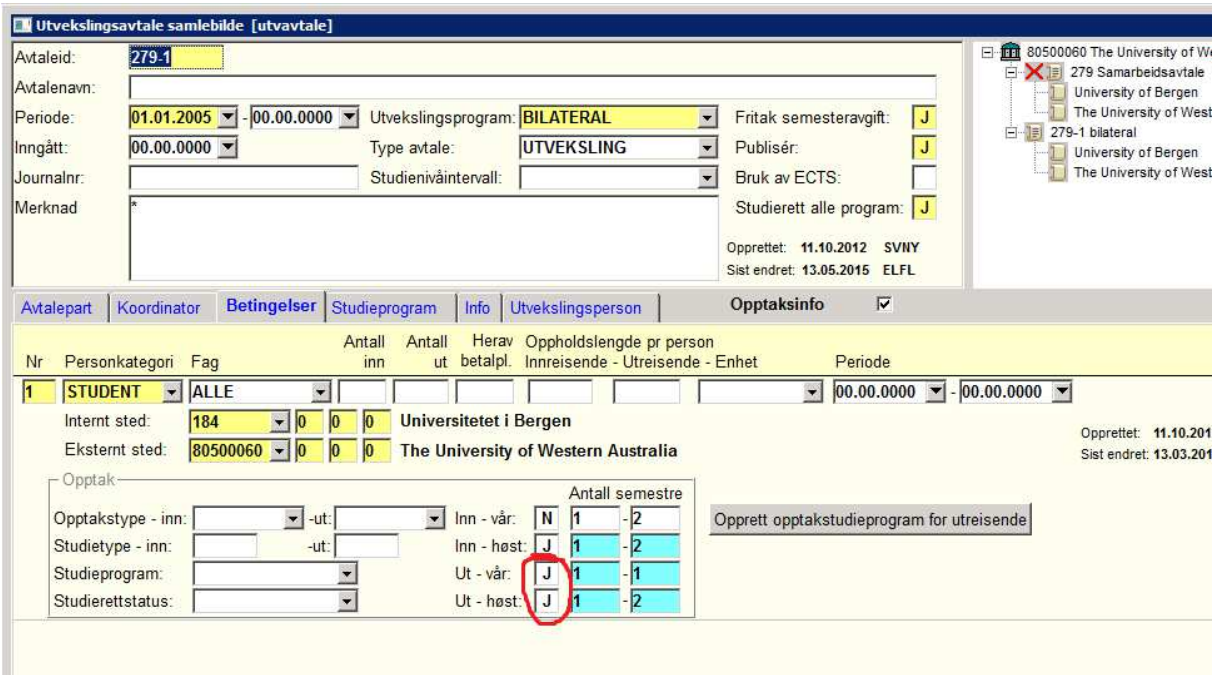

For at søknadsalternativa skal framkome riktig i Søknadsweb er det viktig at felta Opptaksinfo med termin og semester er oppdatert.

Felta «Antall semestre fra/til» må fylles ut for begge terminar (VÅR/HØST):

- 1-1 betyr utveksling i kun eitt semester<br>2-2 betyr utveksling i kun to semestre
- betyr utveksling i kun to semestre
- 1-2 betyr at det er mogleg å reise ut anten eitt eller to semester.

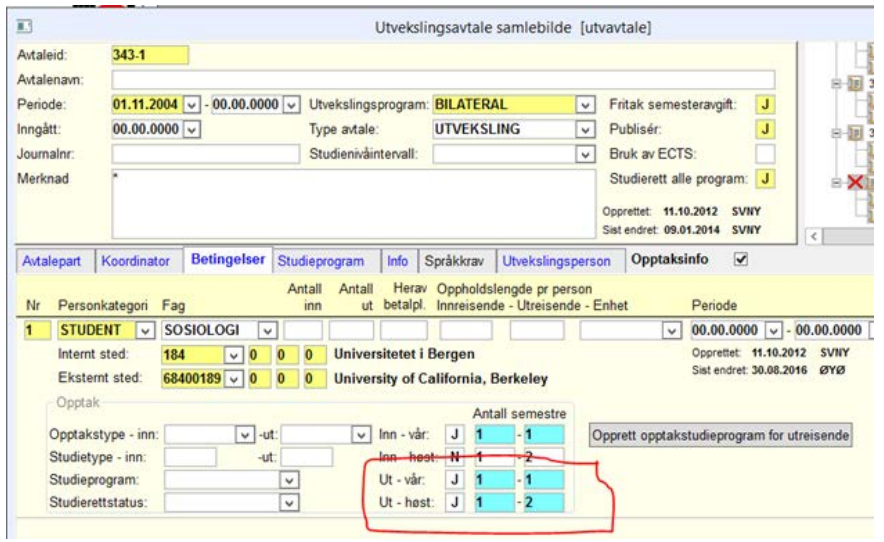